## **ขั้นตอนการช าระค่าน ้าปา**

1.เข้าเว็ปไซต์www.thahai.go.th

2.ไปที่หัวข้อ " บริการประชาชน " บริการออนไลน์ (E-Service) กดเข้าไป

3.กดแบบฟอร์มชำระค่าน้ำปะปา (กรอกข้อมูลแบบฟอร์มให้ครบถ้วน)

4.สแกน QR Code เพื่อชา ระค่าน้า ปะปา

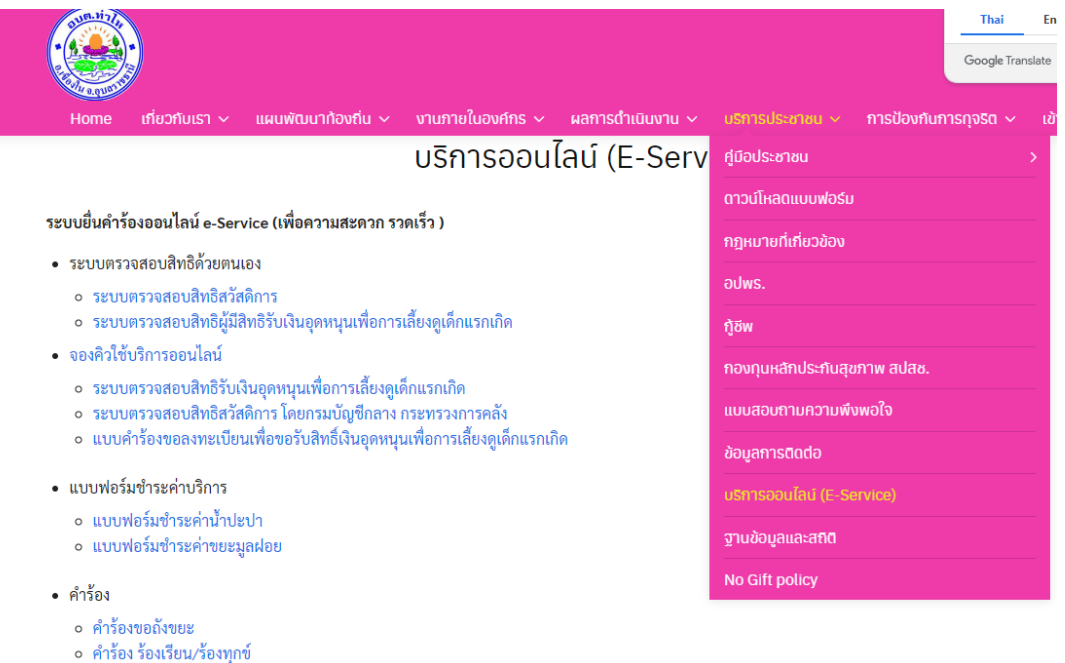

ื่อ คำร้องแจ้งเบาะแสการทุจริต

 $4 - 2420$ 

## **กรอกแบบฟอร์มให้ข้อมูลให้ครบถ้วน**

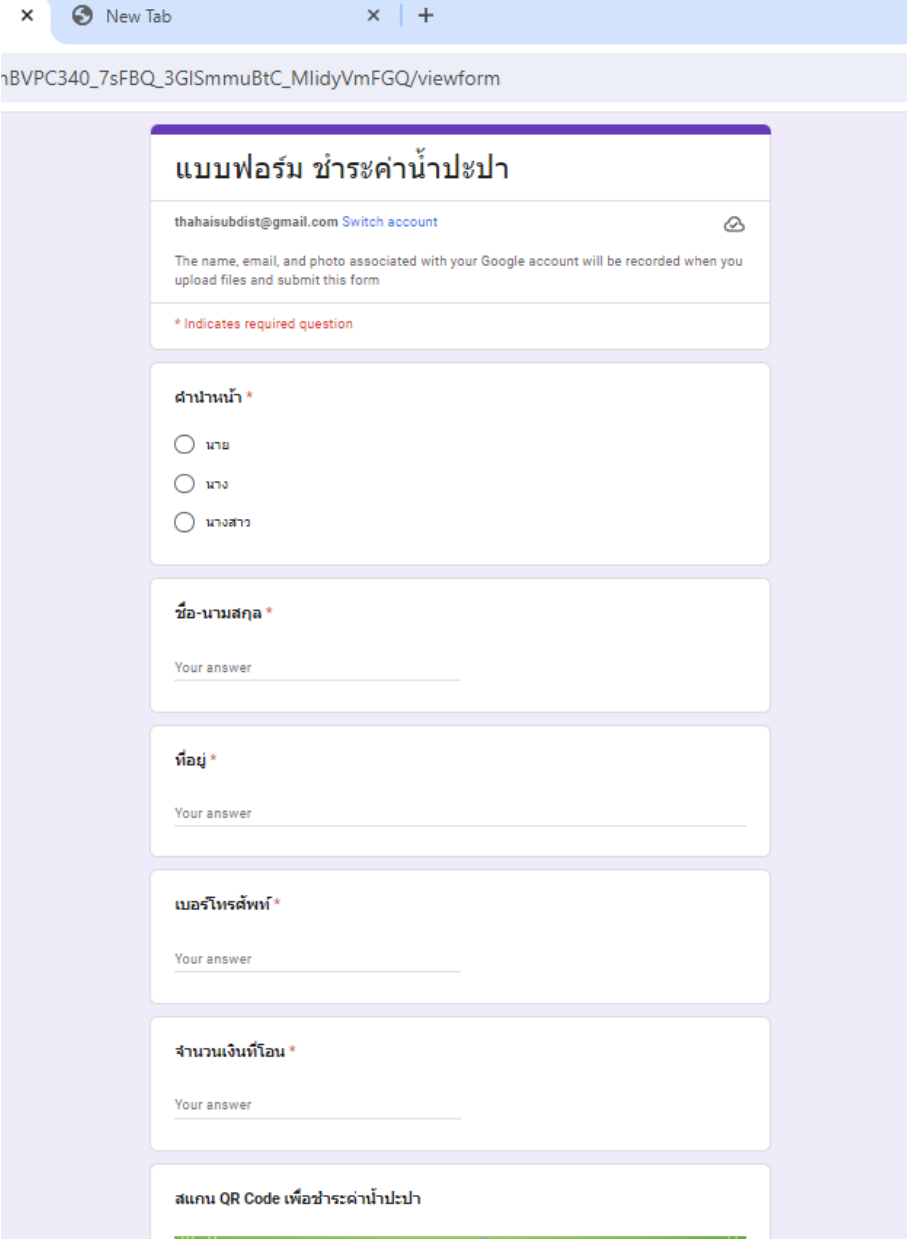

## 6**.แนบสลิปการโอน**

## **กรอกวันเวลาที่โอน / แนบสลิปการโอนหลักฐานช าการระค่าประปาเสร็จแล้วกด Submit**

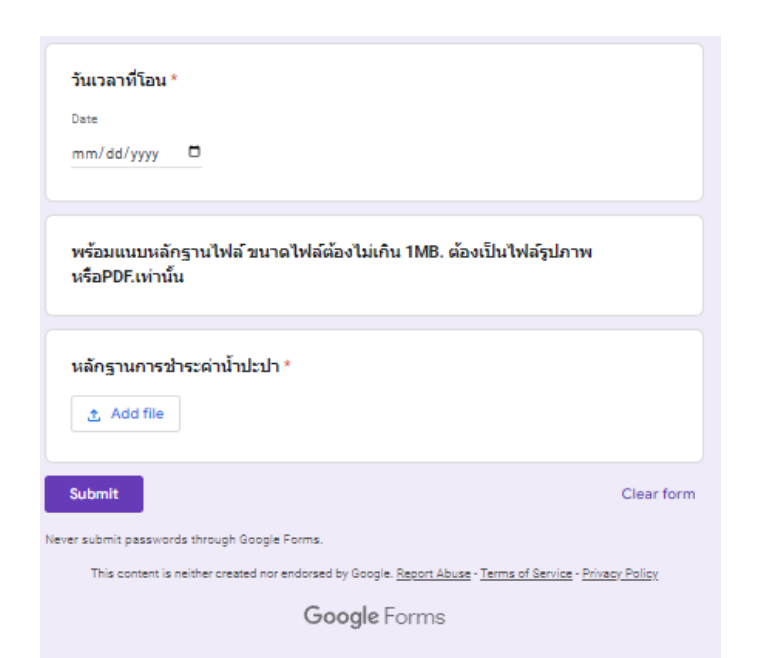